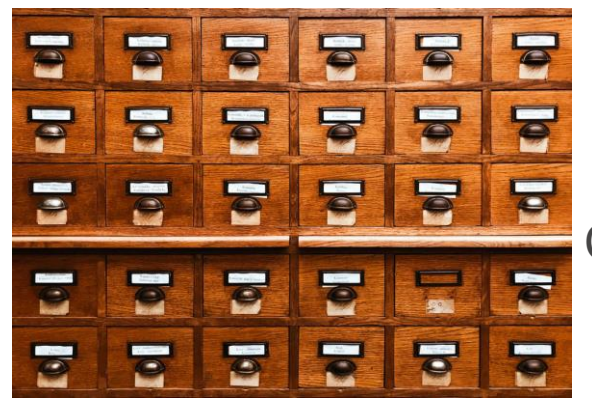

# **ORGANISER LE RANGEMENT DES FICHIERS EST INDISPENSABLE**

Comment la technologie nous a donné de mauvaises habitudes

À l'époque du « [tout papier](https://temps-action.com/bullet-journal)« , il était essentiel de [bien classer ses documents](https://temps-action.com/gerer-l-information-qui-nous-parvient-etape-2-les-documents-papier) pour pouvoir les retrouver facilement.

Avec l'arrivée des ordinateurs, des moteurs de recherche internes et du stockage dans le cloud, nous avons peut-être pensé que la technologie rangerait tout à notre place.

Et que quoi qu'il arrive, « on finira bien par le trouver. »

Pour être productif, organiser ses documents est aussi important qu'organiser sa journée

Une mauvaise organisation, qu'elle soit physique ou numérique, reste une mauvaise organisation

« *Je rangerai ça plus tard* », à trop tarder il est difficile de revenir en arrière.

# Les objectifs d'un bon système d'organisation

Le système d'organisation parfait n'existe pas.

Chaque personne est différente. Et ce qui fonctionne bien pour vous ne conviendra pas forcément à tout le monde.

Dans un bon système d'organisation, les fichiers doivent être :

- Faciles à ranger
- Faciles à trouver
- Réutilisables pour les modifier

Il convient donc de créer votre propre système de classement en tenant compte de quelques règles de base à savoir :

- Bien utiliser les éléments d'organisation mis à disposition par windows
- Ne pas mettre de fichiers sur le bureau (seulement si c'est temporaire)
- Limiter la création de dossiers et nommer les fichiers et dossiers de manière stratégique
- Utiliser un « compte » par utilisateur

### **BIEN UTILISER LES ELEMENTS D'ORGANISATION MIS A DISPOSITION PAR WINDOWS**

Windows met à votre disposition une bibliothèque contenant plusieurs zones destinées à faciliter la gestion et le rangement de ses fichiers, à savoir :

- **Documents**
- Images
- **Musiques**
- **Vidéos**
- **Téléchargements**

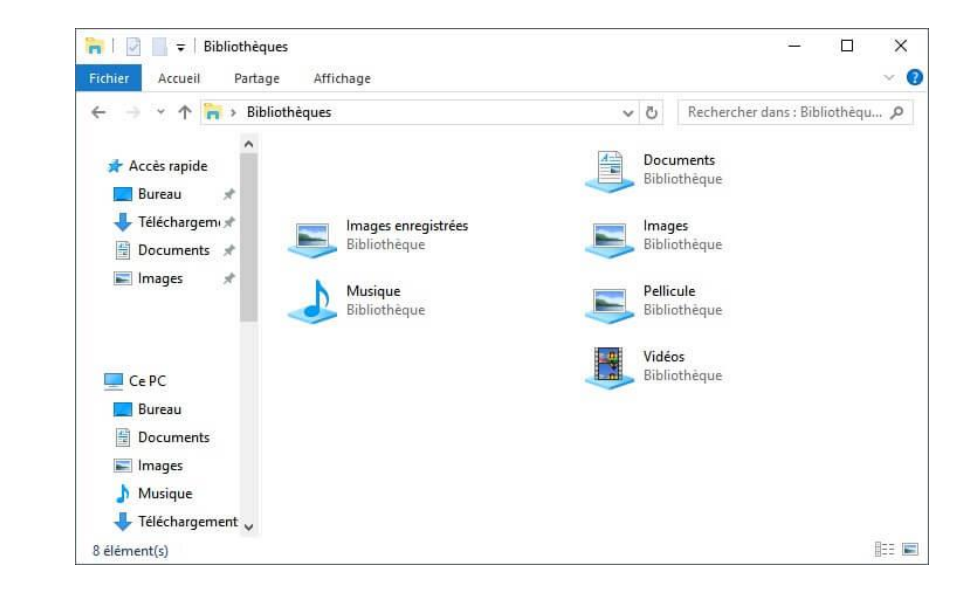

Un fichier correspond à un enregistrement de données stockées sur l'ordinateur, et peut être un document, une photo, une vidéo, une musique etc. Il est caractérisé par un nom, une extension (.doc, .jpeg, .mp3, etc). La liste des fichiers est visible par dossier via l'explorateur de fichiers

En respectant les zones de rangement de ses fichiers, le classement, mais surtout la récupération de ses fichiers en sera grandement facilitée.

La zone «téléchargements » est un endroit de stockage temporaire, et concerne des dossiers téléchargés depuis le Web. Ils devront être classés dans une des zones de la bibliothèque.

Le dossier ou le répertoire

- Il stocke des fichiers (de tous les types), des sous dossiers et d'autres informations,
- Il est représenté par
- Il peut être :
	- Créé, supprimé, déplacé, modifié, renommé
- Il est caractérisé par un nom
- Pour visualiser le contenu d'un dossier il faut faire un double clic dessus
- La liste des dossiers et sous dossiers est visible via l'explorateur de fichiers

# **NE PAS METTRE DE DOSSIERS SUR LE BUREAU**

Celui-ci devrait rester super propre avec juste sur un beau fond d'écran ainsi que les raccourcis des logiciels utilisés régulièrement

Des documents peuvent apparaître sur votre bureau si, et seulement si, c'est temporaire.

- Soit ils ne font que transiter car vous avez copié des fichiers à la va-vite depuis un disque dur externe par exemple.

- Soit vous n'allez pas les stocker sur votre ordinateur et ils ne sont là que brièvement avant de finir dans la corbeille.

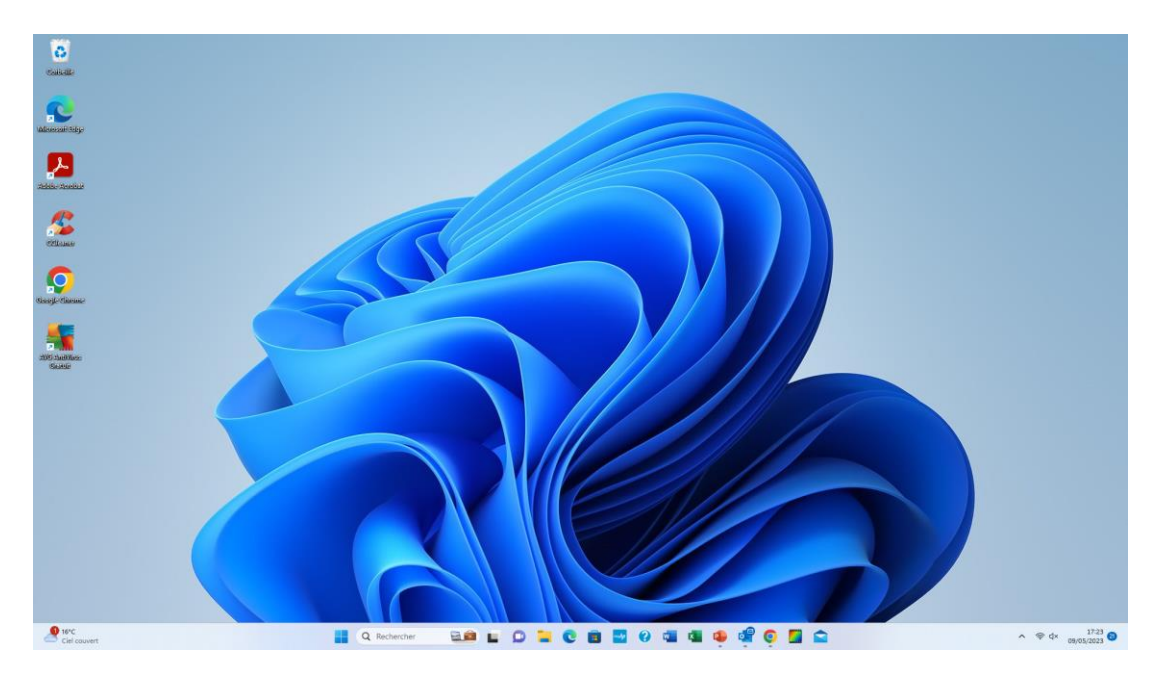

### **LIMITER LA CREATION DE DOSSIERS ET LES NOMMER DE FACON STRATEGIQUE**

C'est essentiel si vous voulez que vos documents soient « faciles à trouver. »

Tout le monde a sa manière de penser et de chercher des dossiers. Songez donc à la façon dont vous cherchez les documents, pour pouvoir les retrouver facilement plus tard.

Les noms donnés aux dossiers doivent permettre de savoir ce qu'ils contiennent, par exemple :

- banque, sécurité sociale, factures , etc

Dans chaque dossier créé, des sous-dossiers peuvent également être créés. Par exemple dans le dossier « Banque » un ou plusieurs sous-dossier peut être créé si on possède plusieurs banques ou plusieurs comptes

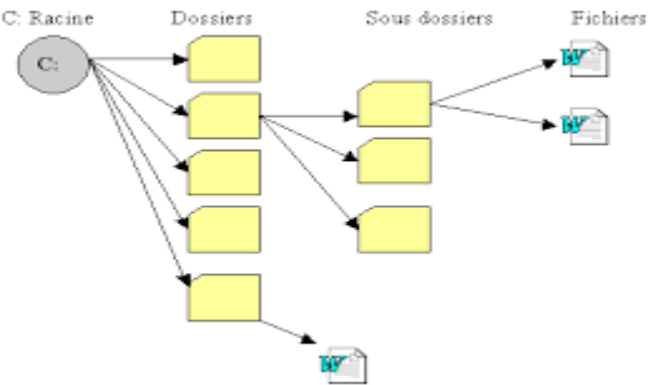

### Nom

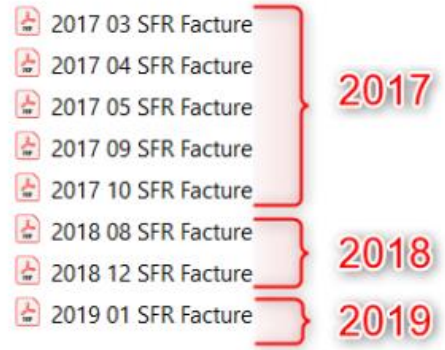

Pour les fichiers datés, votre pc vous donnera le bon classement en suivant la nomenclature américaine : **Année – Mois – Jour**. Le tout en chiffres.

Et si vos dossiers ne sont pas classés par date mais que vous voulez tout de même créer un ordre précis, rien de plus simple. Indiquez simplement un numéro devant le nom de dossier :

### CLASSER SES PHOTOS : *UN IMPERATIF*

La démocratisation des appareils photos numériques permettent une multitude de clichés. Il faut les stocker pour les conserver avec un minimum d'organisation et de logique, sous peine de ne pas les retrouver facilement. Photos

Structurer le dossier photos : *en fonction du nombre de photos à ranger*

Il est conseillé de se servir de la zone « Image » pour ce classement. Le classement peut intervenir en créant des dossiers par année puis des sous-dossiers par mois

Le rangement peut également être fait par date de grand évènement. Dans ce cas-là privilégiez un nom de dossier sous la forme suivante : « *année-mois-nom de l'évènement* » par exemple : 2015-04-Voyage en Inde Ce mode de classement facilitera la recherche

Si vous n'avez pas beaucoup de photos/vidéos, utilisez le disque dur interne de votre PC pour faire le classement

Si vous avez beaucoup de photos :

– Utilisez un disque dur externe et conserver uniquement la dernière année de photos en interne,

Quelle que soit la solution de stockage et d'organisation retenue toutes les photos devront être sauvegardées sur un deuxième support

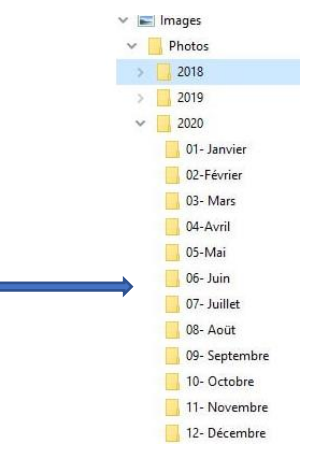

# Exemple d'organisation

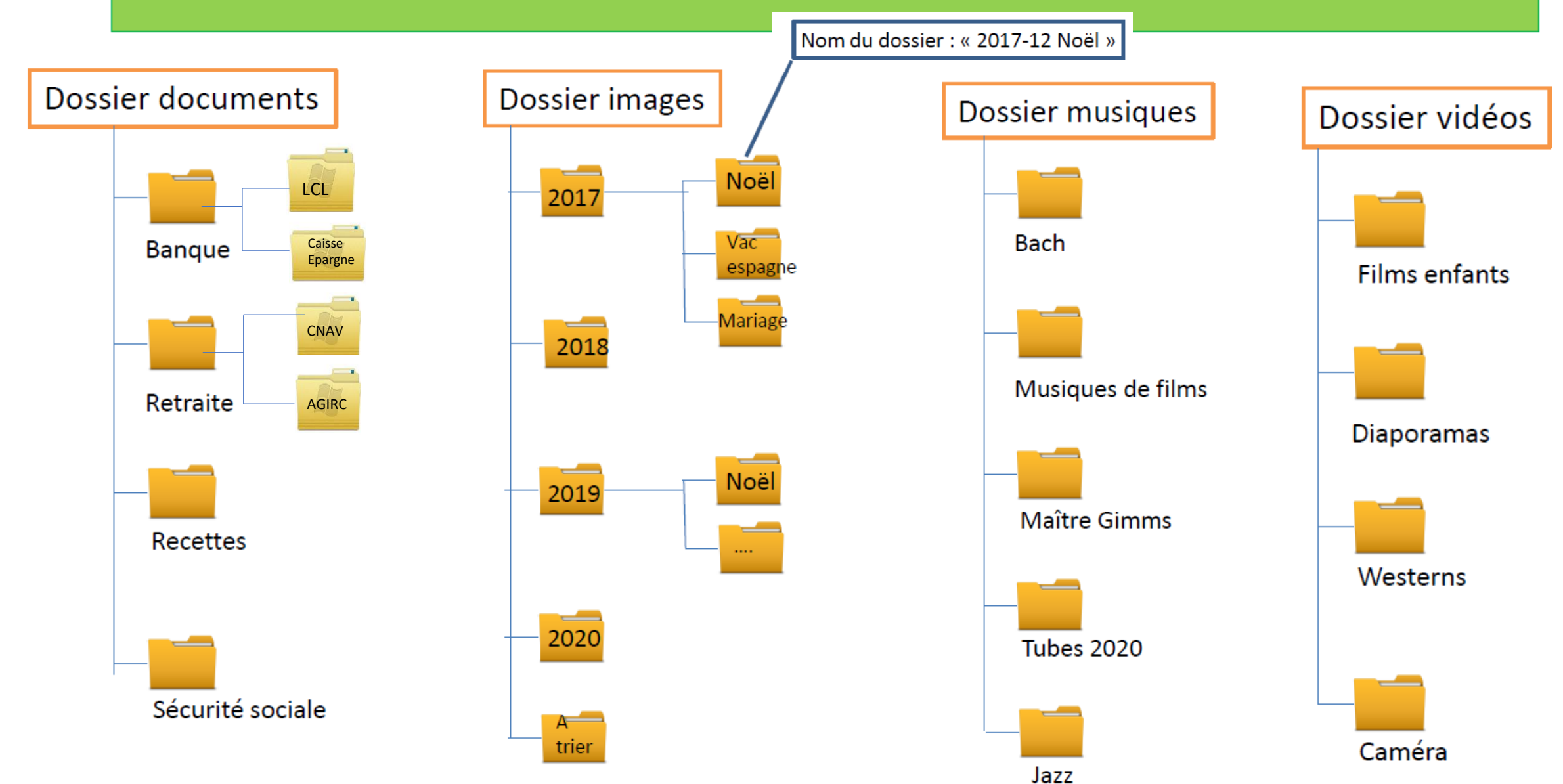

# Mise en place d'une organisation pour classer vos documents personnels

- La mise en place d'une organisation nécessite :
	- De savoir créer des dossiers,
	- De savoir «naviguer» et se repérer dans les dossiers et sous dossiers, les disques durs et les clés USB
	- De savoir copier/coller des fichiers pour les déplacer
- Options complémentaires :
	- Apprendre à renommer des fichiers et des dossiers,
	- Pour les photos, apprendre à transférer vos photos et vidéos du téléphone ou de l'appareil photos vers votre PC

# **CREATION D'UN DOSSIER**

Vous pouvez créer des dossiers de différentes manières :

- créer un dossier lors de l'enregistrement de votre document à l'aide de la boite de dialogue « enregistrer sous » Cette méthode sera identique à tous les logiciels (word, excel, power point)

- créer un dossier avant d'enregistrer votre document à l'aide de l'explorateur de fichiers

Il conviendra dans les deux cas de déterminer l'emplacement de votre ou vos dossiers, à savoir

- documents
- images
- musiques
- vidéos

#### [Créer un dossier lors de l'enregistrement de votre document à l'aide de la boîte de dialogue](https://support.microsoft.com/fr-fr/office/cr%C3%A9er-un-dossier-cbbfb6f5-59dd-4e5d-95f6-a12577952e17#_saveas) « Enregistrer sous »

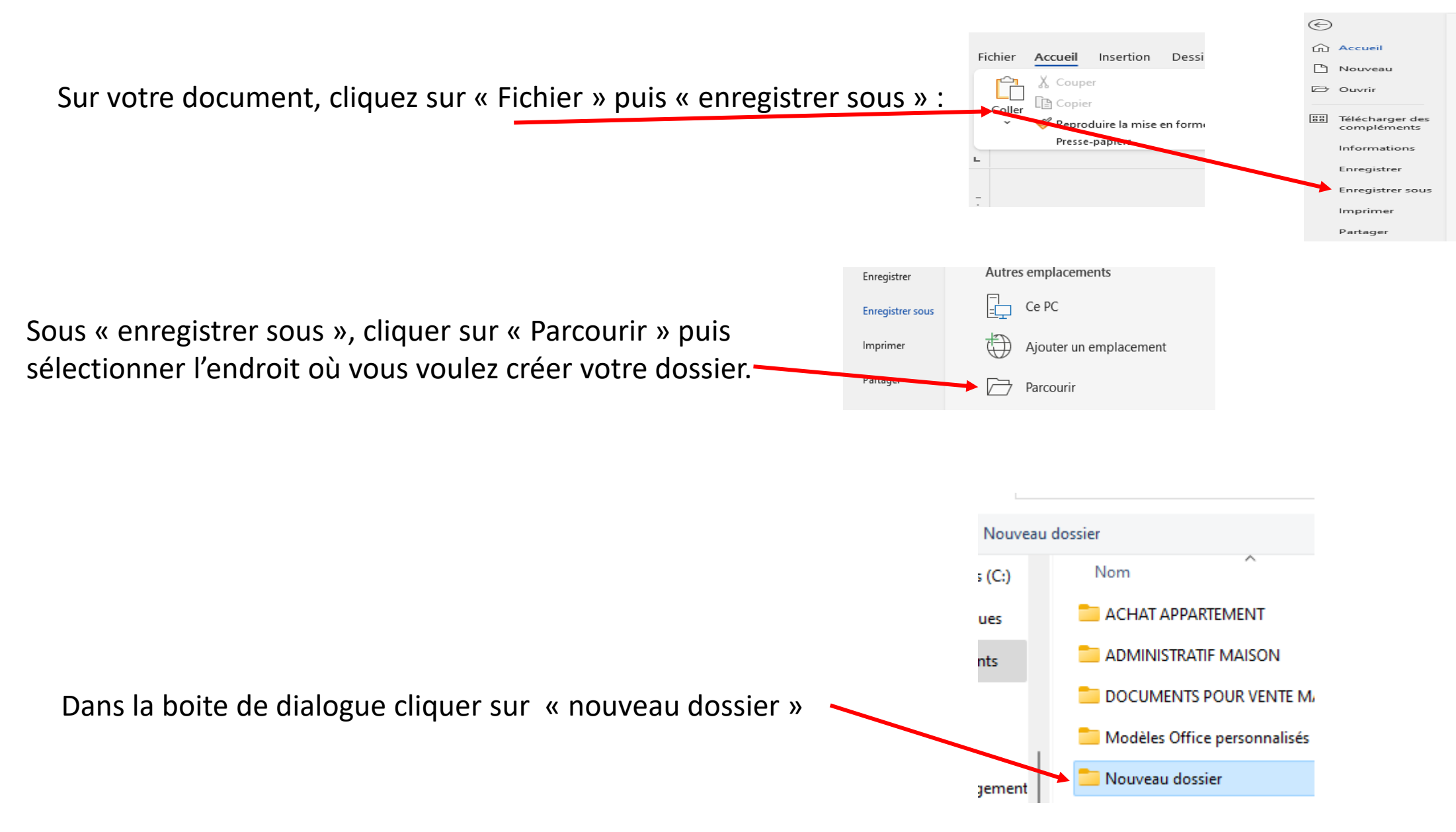

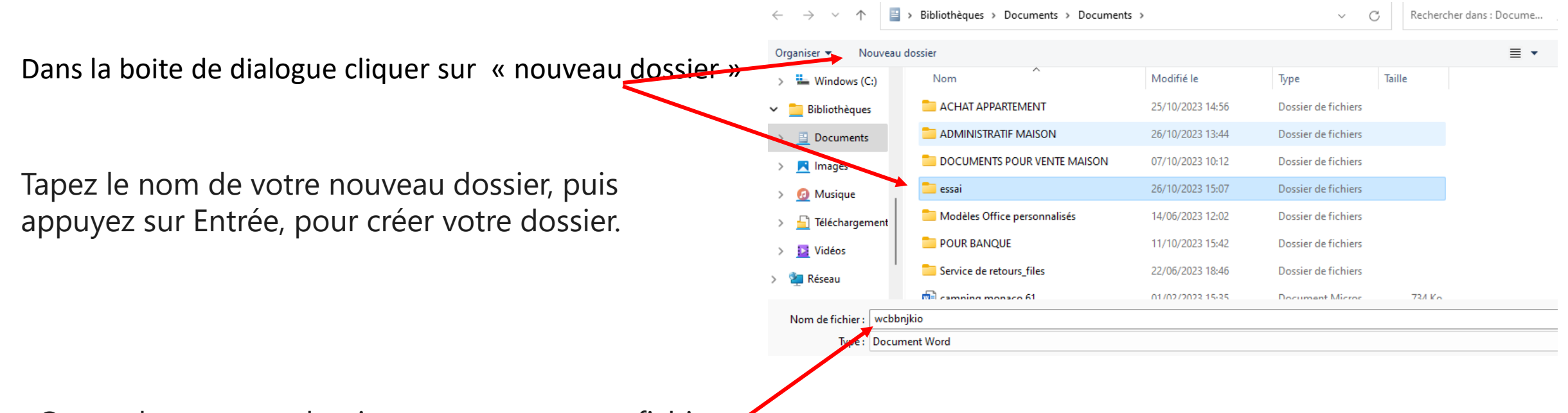

Ouvrer le nouveau dossier et nommer votre fichier, puis cliquez sur **Enregistrer**. Votre document est enregistré dans le nouveau dossier.

*Remarque : Vous ne pouvez pas utiliser de barres obliques, deux-points, points-virgules, tirets ou points dans le nom de votre dossier*

# RAPPEL DES DIFFERENTS FORMATS D'ENREGISTREMENT

Microsoft Office Word : Logiciel de traitement de texte, programme central de Microsoft Office. Son format par défaut est le « .doc »

Microsoft Office Excel :

Tableur qui se présente sous forme de tableaux structurés en lignes et colonnes permettant des calculs Son format par défaut est le « .xlsx »

Microsoft Office Power Point Logiciel de présentation (succession de diapositives), utilisé pour créer des présentations avec du texte des images des sons, vidéos etc. Son format par défaut est le « pptx »

## **Le format JPEG**

Le format JPEG est le format de fichiers utilisé par défaut par les appareils photos numériques pour enregistrer vos photos.

Universel, vous pouvez le lire et le manipuler avec n'importe quel logiciel de retouche d'image, même le plus simple.

### Autre avantage, **son rapport qualité/taille est très bon**.

Grâce à des fichiers de taille raisonnable, vous pouvez ainsi facilement d'envoyer vos photos à des amis par email ou bien les afficher sur Internet.

Exemples d'extensions de fichier (liste non exhaustive)

- Documents :
	- Pdf, docx, txt,
- Images :
	- Jpg, png, Gif
- Musiques :
	- Mp3,
- Vidéos :
	- Mp4, Avi, Mov, Mts,
- Tableaux :
	- Xlsx
- Logiciels /
	- Exe
- Présentations
	- Pptx
- Fichier compressé contenant plusieurs fichiers de types différents